11 月 16 日「マルチコプターに赤外線距離センサを取り付ける」

前回の「赤外線距離センサの性能を試す」で基本的なスケッチ(プログラム)と回路図は完成し ているため基板を製作し、マルチコプターに取り付ける。

センサと対象物との距離が 50~60cm ぐらいに近づいたら LED が点灯し、カメラでそれを確認でき るようにする。

狭い範囲内で回路を組み、使用していない部分の基板は切り落とすなどをして可能な限り軽量化 を目指す。

回路図

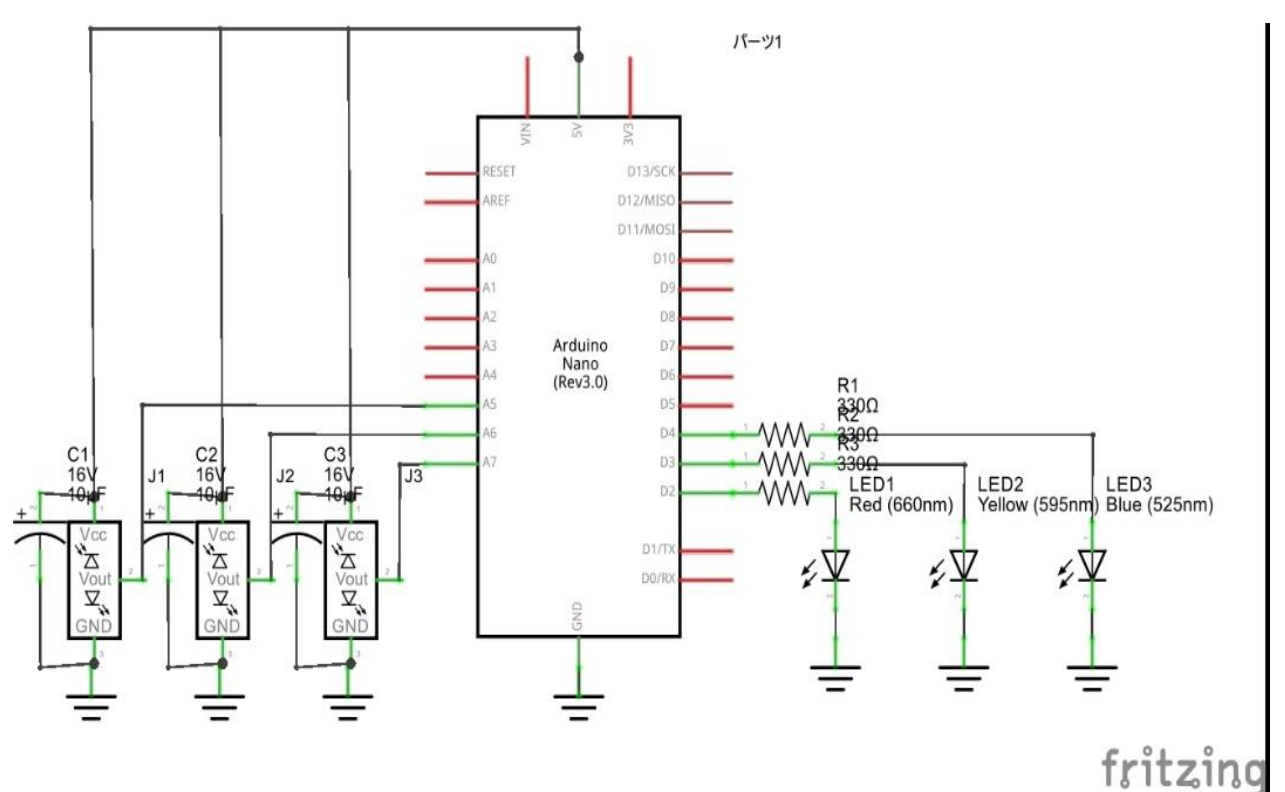

使用部品

・マルチコプター(下画像 使用したマルチコプター)

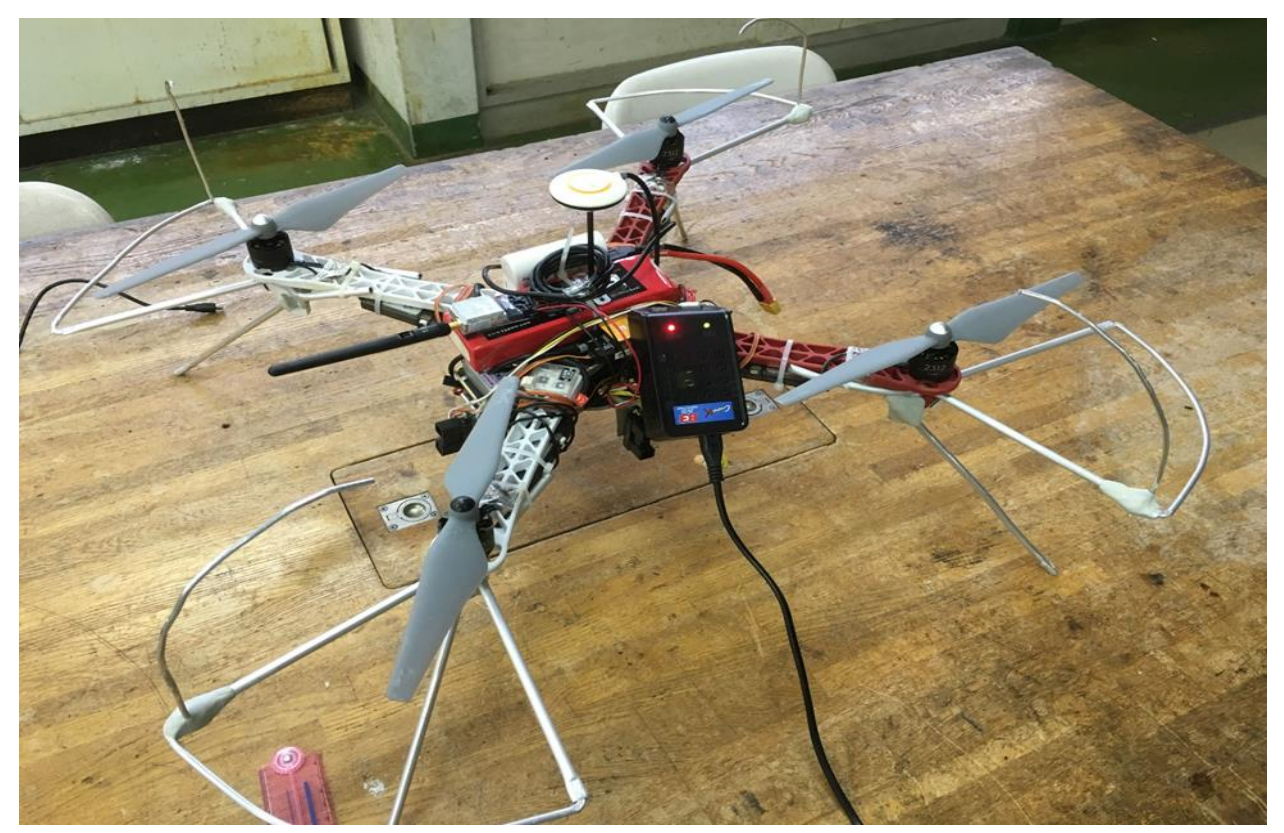

- ・Arduino Nano 1 つ
- ・USB ケーブル(Arduino Nano 接続用) 1 つ
- ・携帯用小型バッテリー Panasonic QE-PL102 1 つ
- ・抵抗 330Ω 3 つ
- ・LED 赤 1 つ
- ・LED 黄 1 つ
- ·LED 青 1つ
- ・赤外線距離センサ GP2Y0A02YK 3 つ
- ・電解コンデンサ 10μF 3 つ
- ・ユニバーサル基板 縦 5cm\*横 8cm 以内で良い 1 つ
- ・ピンソケット 15P 2 つ
- ・ボルト 4 つ
- ・ナット 5 つ
- ・アルミ板 1 つ
- ・熱収縮チューブ
- ・ビニルテープ

実験方法

- ① 回路図通りに基板を組む。(Arduino Nano を差し込むための場所を考慮する。Arduino Nano を 差し込む場所にはピンソケットを使用。)
- センサ側
- ② 赤外線距離センサを機体の左右と後方に取り付けるため、適度な長さのより線を 3 本ずつ用意 する。(計 9 本)
- ③ センサと基板をより線で接続したらテープか熱圧縮チューブを使用し、絶縁処理をする。
- ④ アルミ板を機体に取り付けるのに適したサイズにカットする。(3 つ用意する。任意のサイズ。)
- ⑤ カットしたアルミ板を L 字に折り曲げる。(機体とセンサを取り付けられるぐらいの割合で折 り曲げる。機体 : センサ⇨1:2~3 ぐらい。)
- ⑥ 折り曲げたアルミ板のセンサ側にセンサを取り付けるための穴をドリルで開ける。(開ける場 所はアルミ板のセンサ側と機体側の境目ではなく、センサ側の中心から少し上ぐらいにすると

取り付けやすい。)

- ⑦ アルミ板とセンサを取り付ける。(ナットを表向きにして取り付けたほうが取り付けやすい。)
- ⑧ センサの取り付けたアルミ板を機体の左右、後方に取り付ける。(テープなどで固定)

基板側

- ⑨ 基板を機体の前方に取り付ける。(機体と基板の間にナットを 1 つ入れることで隙間ができる ので、取り付けた時に安定しやすくなる。)
- LED 側
- ⑩ 基板から直接 LED を接続することができないため、より線を使用し接続する。(より線は短め で良い。2 本ずつ用意、計 6 本)
- ⑪ 基板と LED を、より線で接続をしたら熱収縮チューブで絶縁処理をする。
- ⑫ LED を基板の真下ぐらいの場所に取り付ける。(まだ固定はしない)⑮で固定する。
- プログラム書き込み
- ⑬ パソコンと Arduino Uno を USB ケーブルで接続する。
- ⑭ Arduino IDE を使用し、スケッチ(プログラム)を書き込む。(スケッチは「赤外線距離センサ の性能を試す」のスケッチを改造したものを使用。主な変更点はセンサの個数増加とセンサに 対応する LED の点滅部分。それ以外は基本的に同じ。)

仕上げ

- ⑮ カメラの映像を見ながら LED の位置を確認して、テープで固定する。(LED はカメラの前方に取 り付ける。LED の位置はセンサの位置に対応しているため右側のセンサが反応すると右の LED が点灯するという感じで LED を 3 つ取り付ける。)
- ⑯ カメラの映像を確認して操作に影響がなければ完成。

## 実験結果

赤外線距離センサを適切な場所に取り付けることができた。

アルミ板を適切な大きさに加工することができたので、センサを取り付ける際に丁度良い感じに なった。

しかし機体本体に取り付ける際に機体に穴を開けることができなかったため、テープを使用するこ とになり不格好になってしまった。

使用した携帯用バッテリーの定格出力が 5V で、本来の使い方ではなかったためなのか電源用とし て上手く機能せず、不安定な動作になっていた。

センサが無反応のときに LED が点滅して、センサが反応しているときに LED が点灯するといった 目標とは異なる動作をしていました。

```
「マルチコプターに赤外線距離センサを取り付ける」スケッチ(プログラム)
int LED1 = 2,
   LED2 = 3,
   LED3 = 4;
int val1 = 0;
int val2 = 1;
int val3 = 2;
int analogread1 = 5;
int analogread2 = 6;
int analogread3 = 7;
int count = 0;
int valmax = 0;
int valmin = 1000;
int zero = 0;
long heikin1 = 0;
long heikin2 = 0;
long heikin3 = 0;
char zen = i = j;
void setup() {
 Serial.begin(9600);
  pinMode(LED1, OUTPUT);
```

```
 pinMode(LED2, OUTPUT);
   pinMode(LED3, OUTPUT);
}
void loop() {
  val1, val2, val3 = 0;
  val1 = analogRead(analogread1);val2 = analogRead(analogread2);
  val3 = analogRead(analogread3);
  heikin1 += val1;
  heikin2 \div \text{val}heikin3 \div val3;
  if (val1 > 96) {
     digitalWrite(LED1, HIGH);
   }
   else {
     digitalWrite(LED1, LOW);
   }
  if (val2 > 96) {
     digitalWrite(LED2, HIGH);
   }
   else {
     digitalWrite(LED2, LOW);
   }
  if (val3 > 96) {
     digitalWrite(LED3, HIGH);
   }
   else {
     digitalWrite(LED3, LOW);
   }
}
```